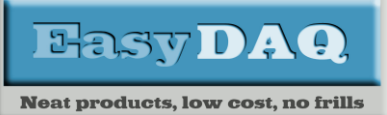

# *USB 96 channel digital output card*

### **Product Datasheet 24**

### **Features**

- USB, hot pluggable, 96 channel digital output card
- Pin compatible with NIDAQ DIO96, PXI-6508, PCI-6509, PCI-DIO96 & DAQPAD6508 digital I/O cards
- Example code downloads available for: LabView, VB, VC, C#, JAVA, Agilent VEE & Delphi. Uses simple ASCII/Hex text command strings
- OS compatibility: Win98SE/ME/2K/XP/Vista/7, Windows CE, Windows 10, Mac OSX and Linux
- Output channels use 74HCT type devices. These are specified as: VOL = 0.4V, VOH= 3.7V, IOUT= 4mA.
- Low cost, small profile, stackable
- 2 x 50-way header access to each of the 96 digital output channels
- Designed to be compatible with our DIO96Adapter card, and our range of stacked or shelf mounted, 24 channel relay cards, or can be used stand alone.
- Fully compatible with our 96 channel relay cards in either stack, 2U or 3U shelf formats
- Onboard LED indicator shows power on function
- Supplied with nylon feet. Clear Perspex cover & base available.
- CЄ & RoHS compliant

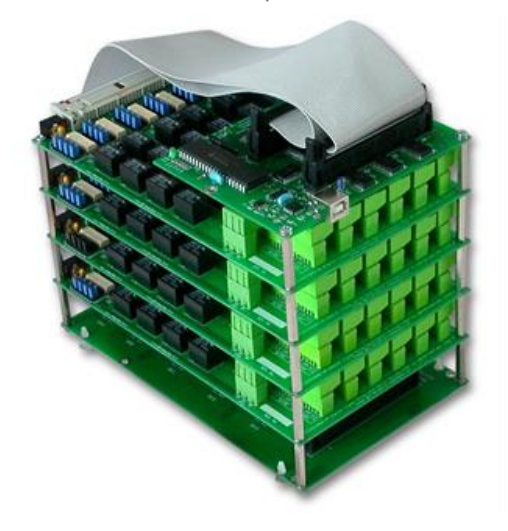

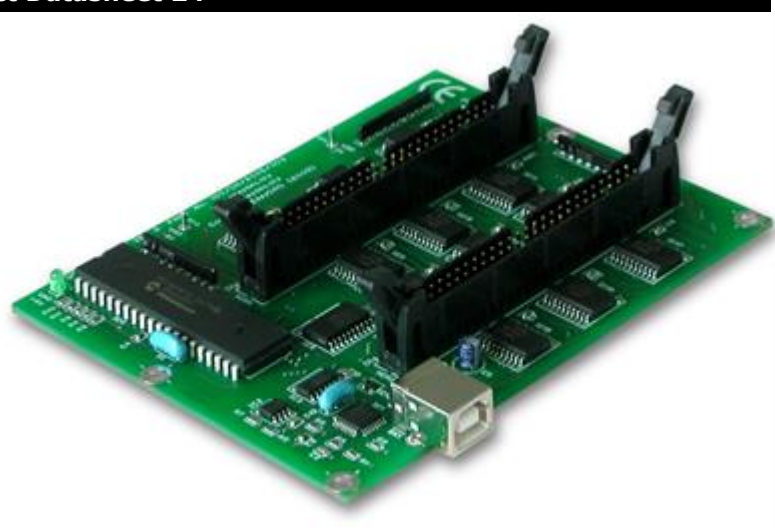

### **Description**

Low cost, general purpose, 96 channel USB digital output card.

Pin compatible with our DIO96Adapter and our range of 96 channel relay stacks, 2U (up to 96 channels) and 3U (up to 192 channel) shelf options. It is also pin compatible with the NIDAQ DIO96, PXI-6508, PCI-6509, PCI-DIO96 & DAQPAD6508 cards. Hot pluggable and powered from the USB port.

LabView, C & Visual Basic example programs available which demonstrate the functionality of the card.

### **Specifications USB Interface**

USB 1 & 2 compatible (virtual

COM port)

**Digital output signals**

Output high, 3.7V DC (Typ.), output low 0.4V (max), 4mA typ. per output channel.

# **Operating temp range**

0-70<sup>0</sup>C

#### **Power**

5V DC @ 50mA (max), powered from the USB

port. **Dimensions**

Dimensions 100mm (D) 127mm (W) 25mm (H) (exc feet), Weight 50g.

# Order code

### **USBDO96**

96 channel, USB compatible digital output card. Pin compatible with the NIDAQ DIO96 card and with our range of 24 channel relay cards & 96 channel relay stack options.

50-way (male) header connector access to all digital output signals. (See page 2 for header pin connections).

# **EasyDAQ**

# *USBDO96 USB 96 channel digital output card Low-cost Data Acquisition & Control products*

**Neat products, low cost, no frills** 

### Card connectivity

50 Way Header connector pin<br>connections (HDR1 & HDR2)

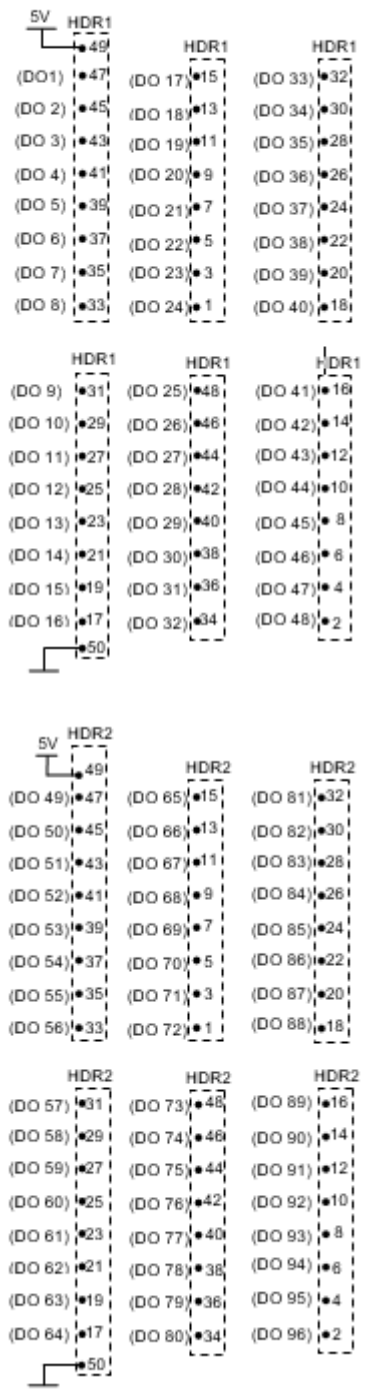

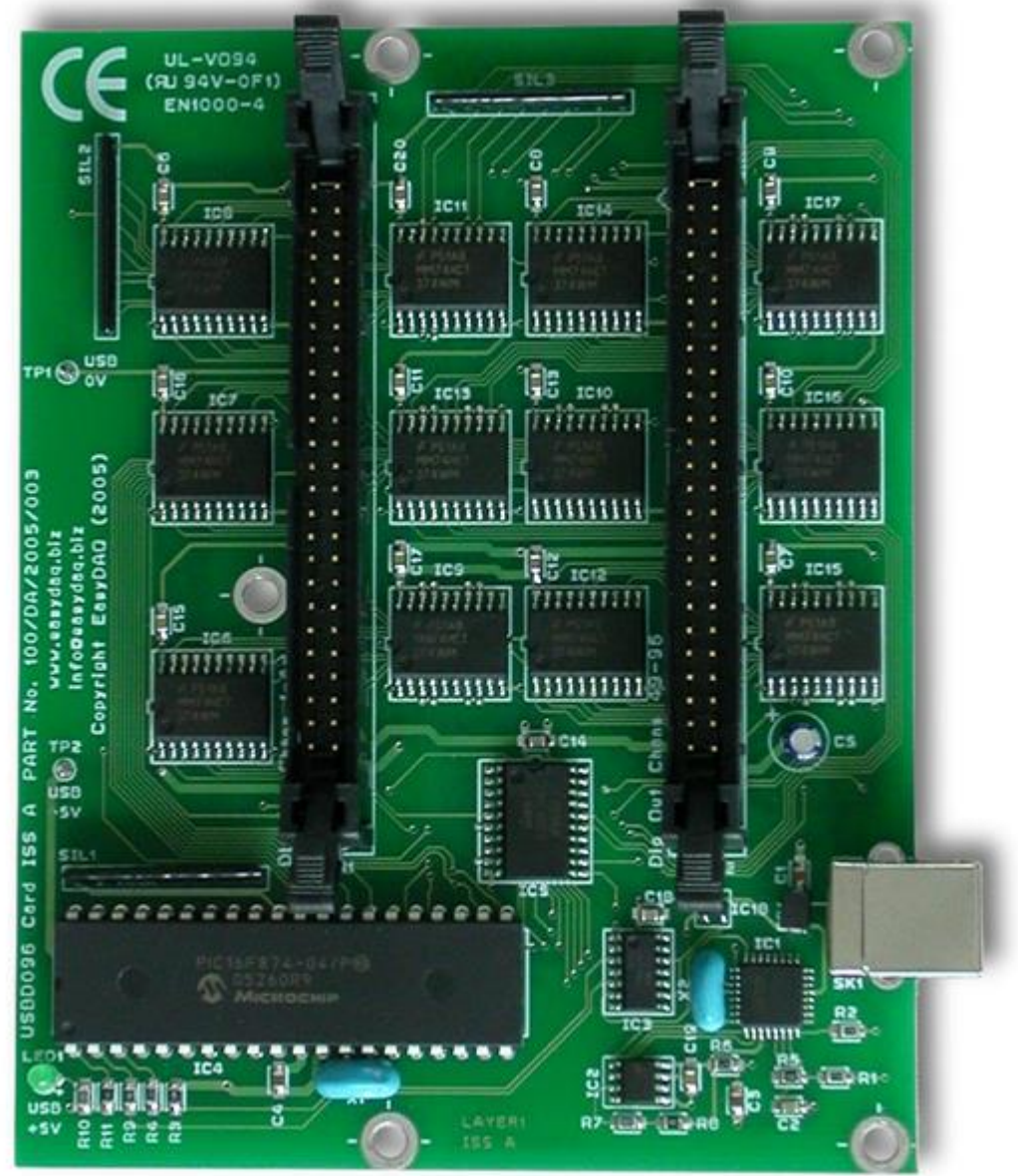

**Product Datasheet 24**

0V

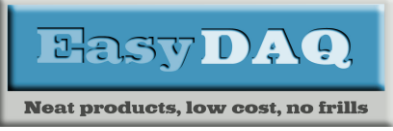

### **Product Datasheet 24**

Configuring & programming the USBDO96 card:

### General overview:

This section gives a general overview of how the card works and the steps that are required to configure and command it. (For details on the text commands that are required to program the USBDO96 card, see the 'Command format' section on pages 4 & 5).

Please refer to the following 'Quick start guide' for information on downloading & installing the USB 'Virtual COM port' drivers for the USBDO96 card. Click on the following link or paste into your browser:

### [Data Sheet 32 \(USB DAQ & Relay Card devices -](https://www.easydaq.co.uk/datasheets/Data%20Sheet%2032%20(USB%20DAQ%20&%20Relay%20Card%20devices%20-%20Installation%20&%20Quickstart%20Guide).pdf) Installation & Quickstart Guide)

Example programs (applications and library files) are available in a range of programming languages and are designed as 'basic building blocks' to allow you to get up and running quickly with the USBDO96 card: [Code Snippets](http://www.easydaq.co.uk/index.php?route=product/category&path=79_80)

This card uses a simple ASCII/Hex text command set (compatible with our entire range of USB/serial relay cards), however the requirements for initialising and activating/de-activating individual relays are different and require further explanation.

### Using a terminal emulator

In order to test operation, the card can be connected (using the 'virtual COM'/serial port and controlled from a terminal emulator such as RealTerm. Ensure port configuration is set as shown above, type (ASCII/Hex) characters shown above to achieve port direction and read or write command/data.

In Windows use "Device manager" to find the port number that the USBDO96 has been assigned:

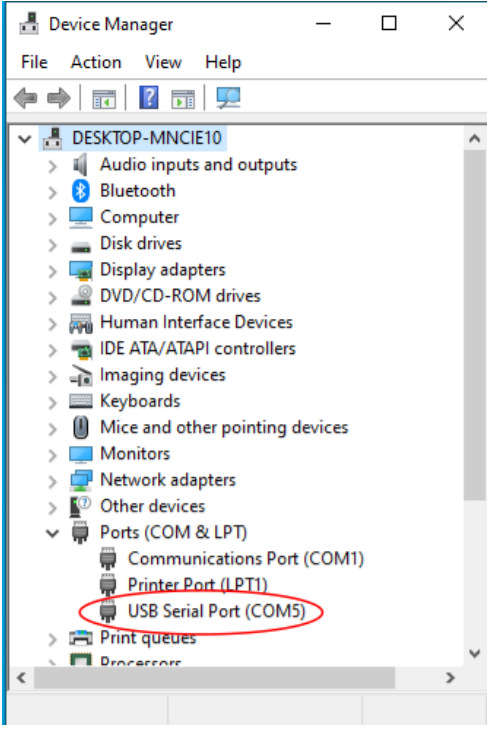

In this case Com Port 5 (COM5) has been assigned.

Use the assigned Com port and the serial port settings to set up RealTerm:

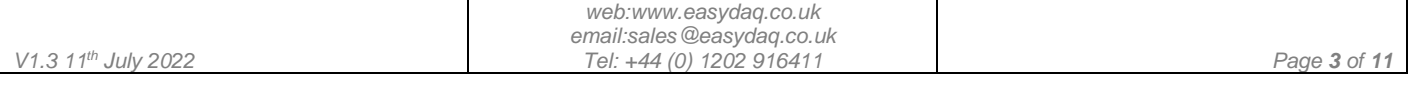

*USBDO96* 

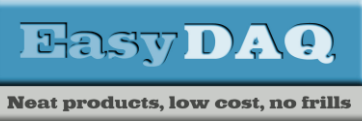

*Low-cost Data Acquisition & Control products*

# *USB 96 channel digital output card*

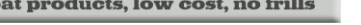

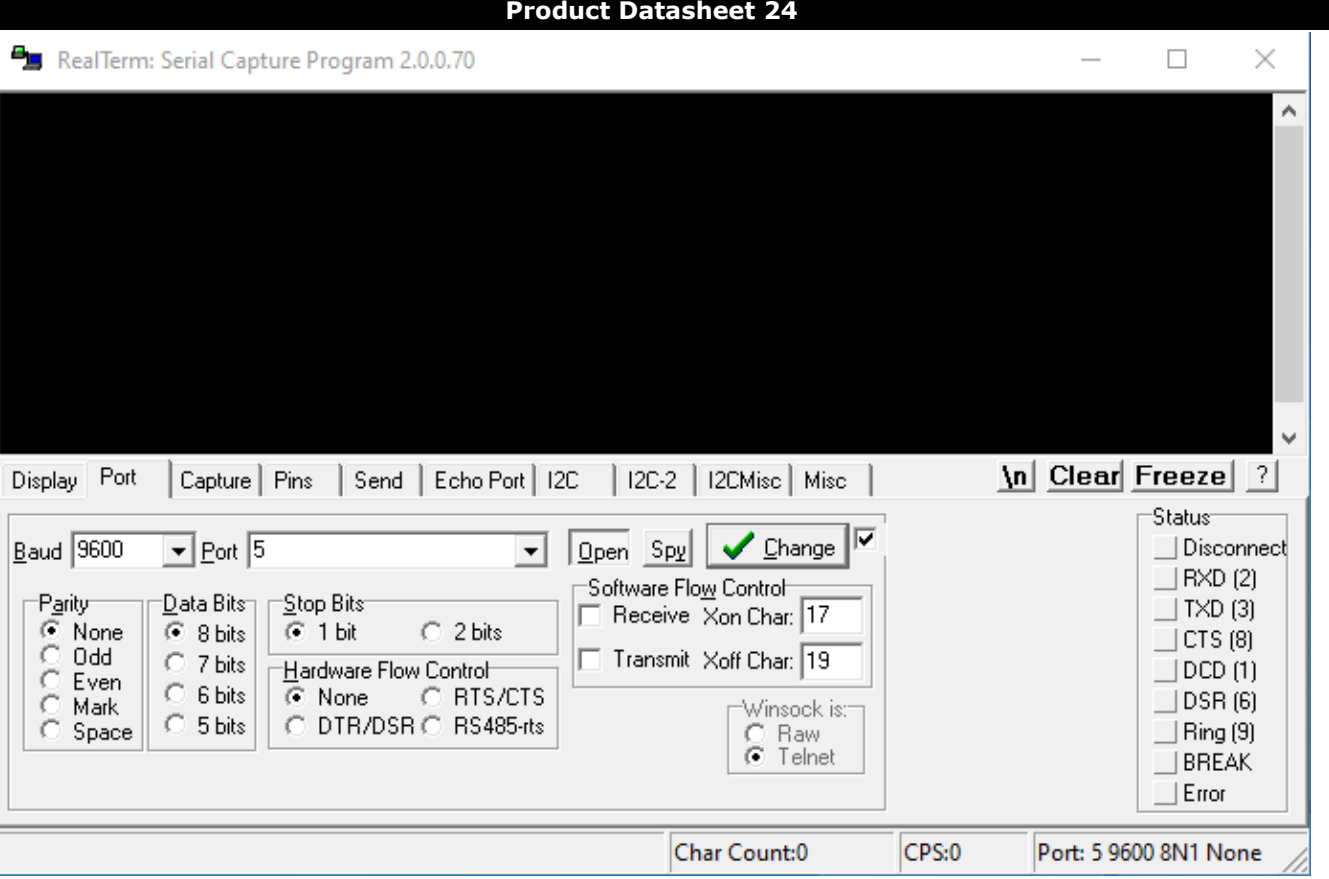

Configuring RealTerm to display "Hex+Ascii" and "Half Duplex" will show the sent information on the terminal display.

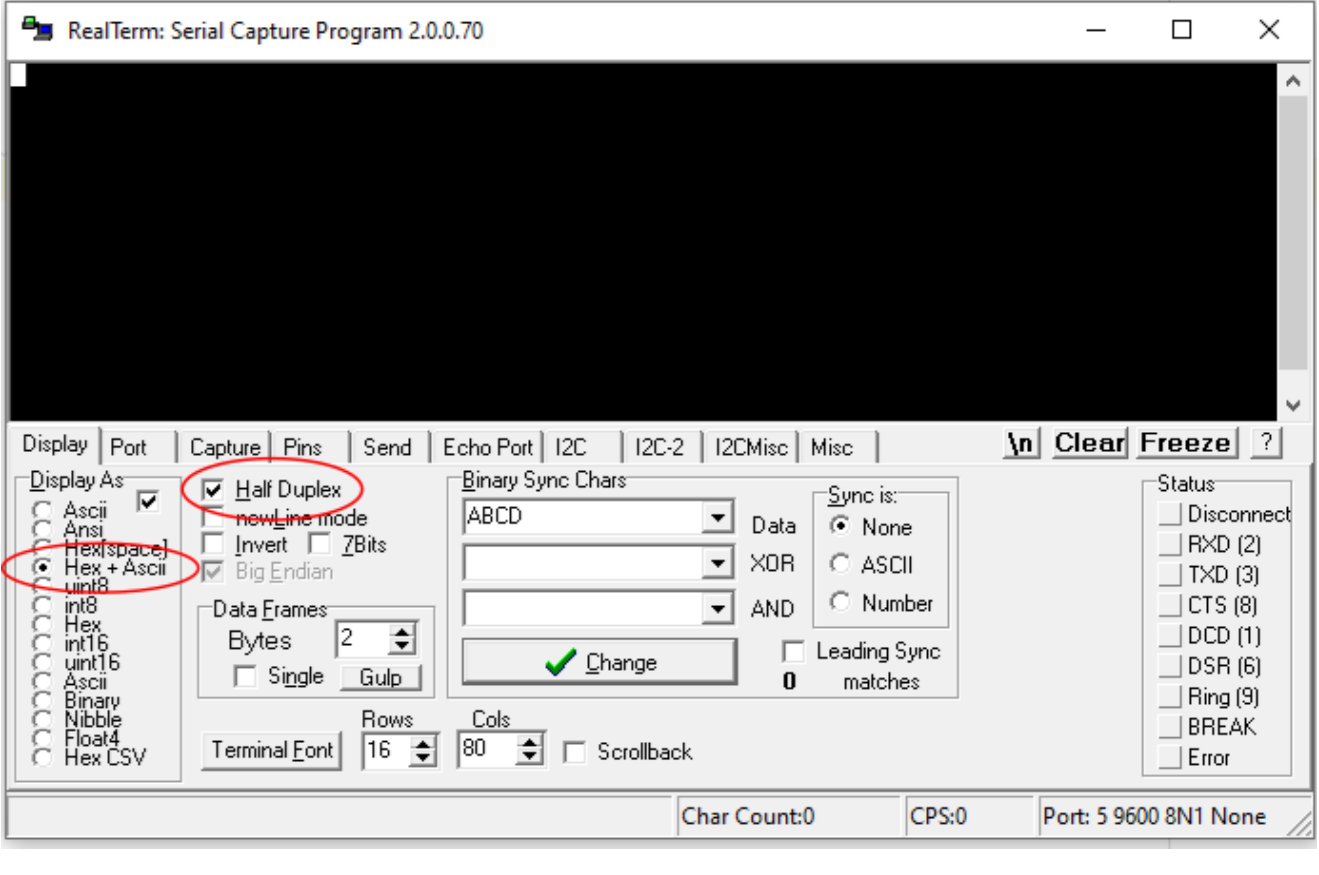

### **Product Datasheet 24**

In general, this card is initialised and programmed as six individual groups, each group consisting of 16 relay relays, making 96 relays in total (6x16). Each group can be programmed in sub groups of 8.

This card uses our DO24 PIC chip – it has four 8-bit ports:

Port A (not programmable – it is used for communications functions)

Port B: Bits B0 to B7 (this is used for initialisation and data latching functions)

Port C: Bit C0 to C7 (this is used for the lower 8 bits of each 16-bit relay group)

Port D: Bit D0 to D7 (this is used for the upper 8 bits of each 16-bit relay group)

### **Port B functions:**

 $2 - 377$  D A  $9$ 

**Neat products, low cost, no frills** 

Bit B0: This bit is used to control the output enable the 6 off 16-bit latches. It is gated with anti 'power on glitch' circuitry, designed to ensure that the card can always be initialised and configured prior to enabling each group of 16 (this avoids a potential random power on status – provided each group of 16 has been correctly initialised as per our example programs). Bits B1 to B7, C0 to C7 and D0 to D7 should all be set to logic 0 before this bit (B0) is set to logic 1 (i.e., enable). This will ensure that all digital output channels/relays are set to logic 0 after initialisation.

Bit B1: Data Latch signal for digital outputs DO1 to DO16 (Group 1). (Data Bits C0 to C7 and D0 to D7 will be latched by this signal changing from logic 0 to logic 1). Bit B0 must also be set to logic 1 (enable).

Bit B2: Data Latch signal for digital outputs DO17 to DO32 (Group 2). (Data Bits C0 to C7 and D0 to D7 will be latched by this signal changing from logic 0 to logic 1). Bit B0 must also be set to logic 1 (enable).

Bit B3: Data Latch signal for digital outputs DO32 to DO48 (Group 3). (Data Bits C0 to C7 and D0 to D7 will be latched by this signal changing from logic 0 to logic 1). Bit B0 must also be set to logic 1 (enable).

Bit B4: Data Latch signal for digital outputs DO49 to DO64 (Group 4). (Data Bits C0 to C7 and D0 to D7 will be latched by this signal changing from logic 0 to logic 1). Bit B0 must also be set to logic 1 (enable).

Bit B5: Data Latch signal for digital outputs DO65 to DO80 (Group 5). (Data Bits C0 to C7 and D0 to D7 will be latched by this signal changing from logic 0 to logic 1). Bit B0 must also be set to logic 1 (enable).

Bit B6: Data Latch signal for digital outputs DO81 to DO96 (Group 6). (Data Bits C0 to C7 and D0 to D7 will be latched by this signal changing from logic 0 to logic 1). Bit B0 must also be set to logic 1 (enable).

Note: Each group of 16 channels must be programmed individually (six groups of 16), they cannot be programmed simultaneously (i.e., 96 channels at the same time). However, it is possible to configure all 96 channels in a few 10's of milliseconds.

After setting each port B bit (B1 to B7) to a logic 1 (i.e., latching the status of each group of 16), each bit is then set to a logic 0. The data latching function only occurs on a positive going transition of each bit (i.e., logic 0 to logic 1).

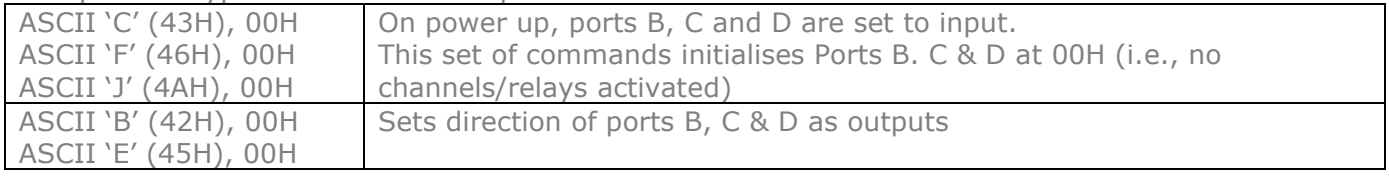

### Example 1: A typical initialisation sequence:

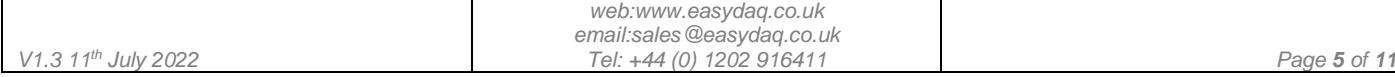

# **EasyDAQ**

*USB 96 channel digital output card*

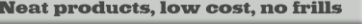

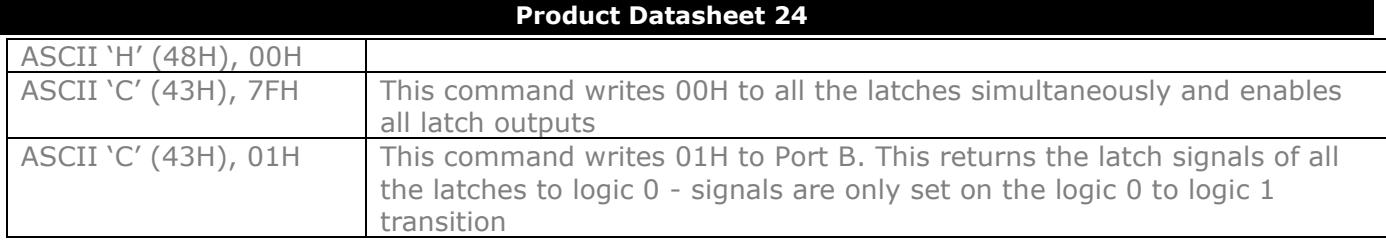

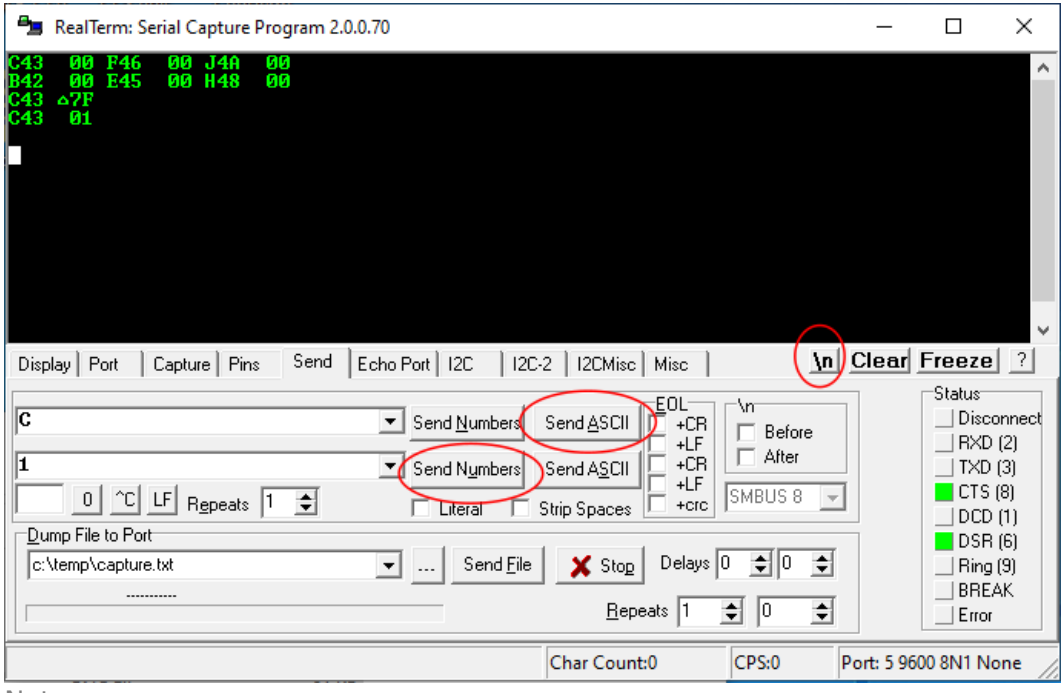

Note:

- Using the "/n" button on the send tab of RealTerm gives a new line and allows easier display of the sent commands.
- RealTerm allows sending of Ascii or numerical values.

### A simple command sequence: Turn on relay 1. Relay 1 is bit 0 of latch bank 1.

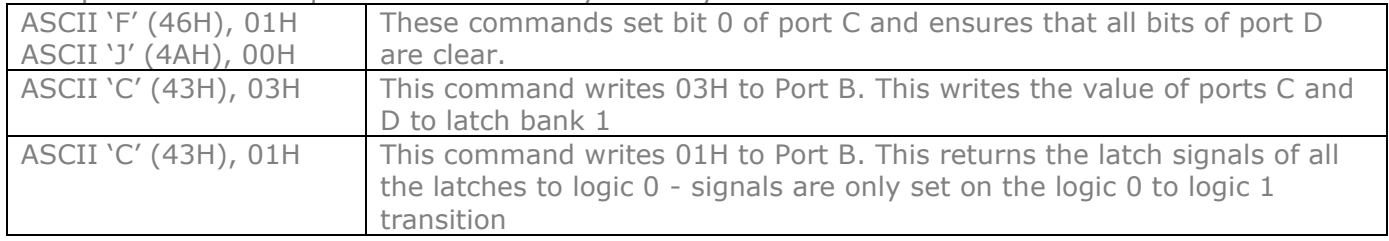

The next screenshot shows the additional sequence to turn on Relay 1:

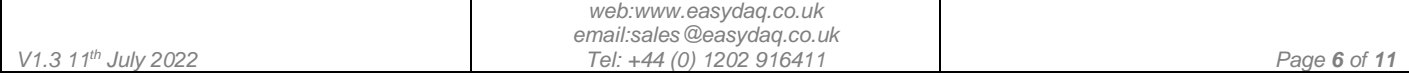

**EasyDAQ** 

00 F46 00 J4A 00<br>10 E45 00 H48 00

*USBDO96 Low-cost Data Acquisition & Control products*

# *USB 96 channel digital output card*

 $\times$ 

**Neat products, low cost, no frills** 

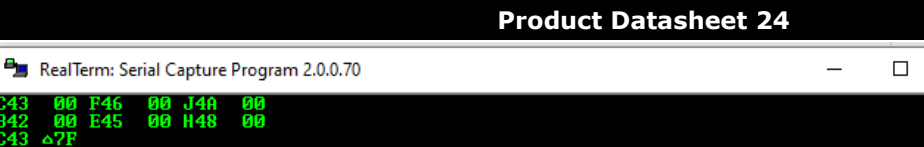

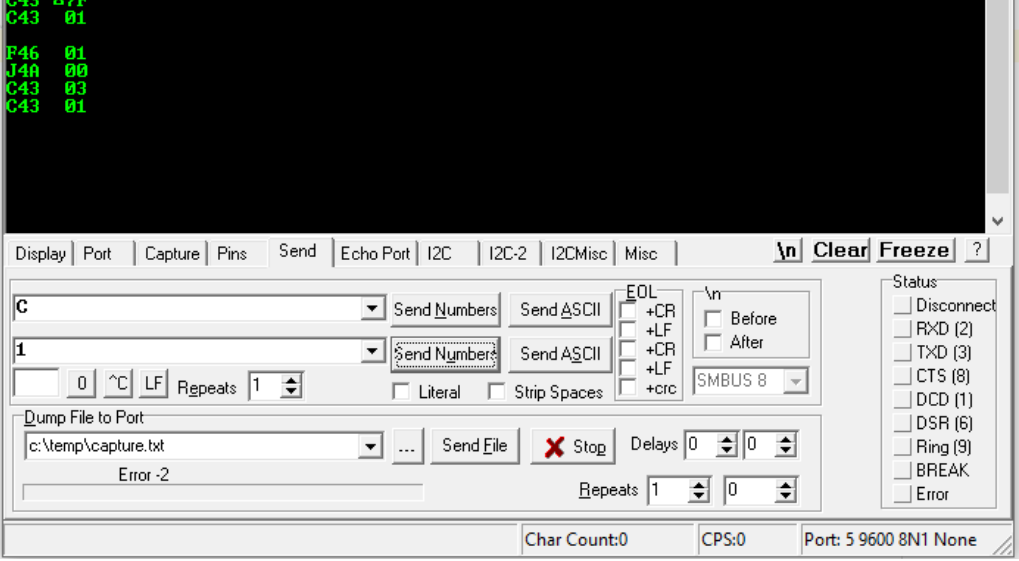

### To turn off Relay 1…

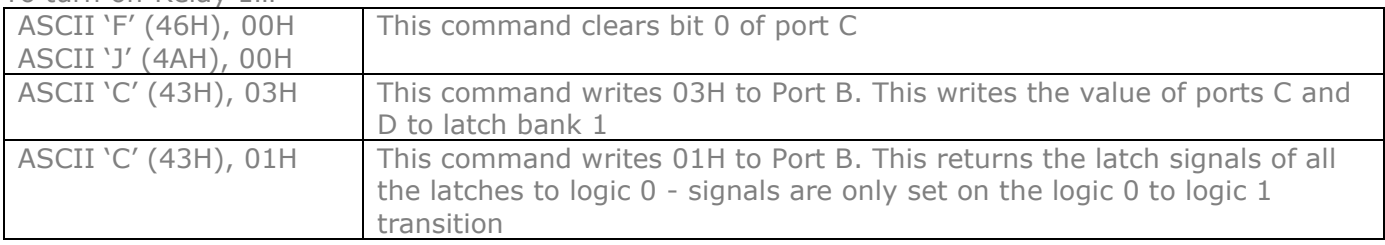

The next screenshot shows more commands switching off Relay 1.

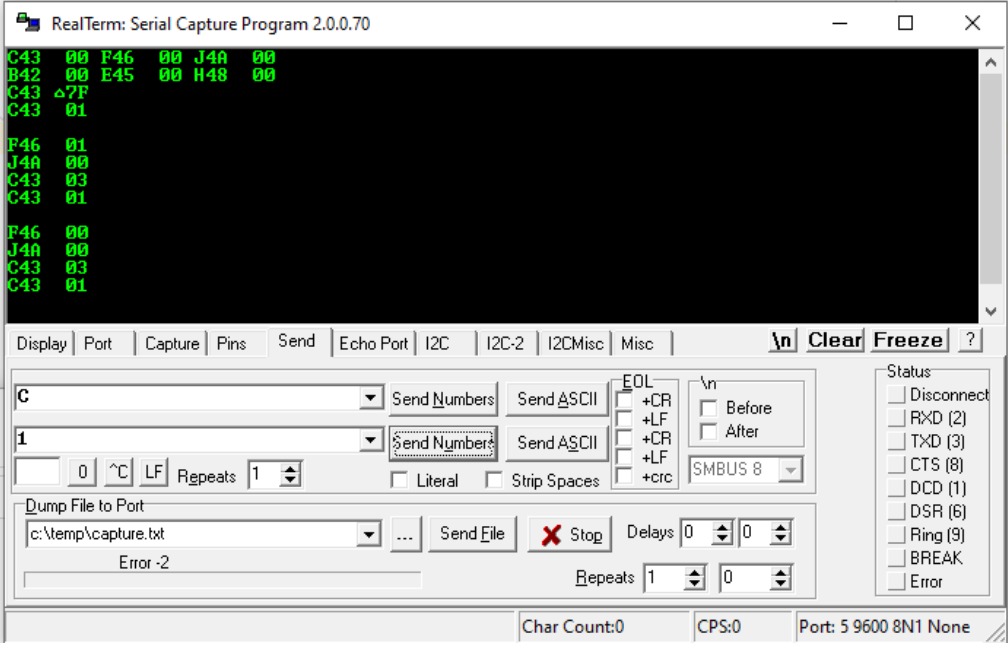

Example 2: Set Group1 all high, Group 2-6 all low. Assuming that the card has been initilised:

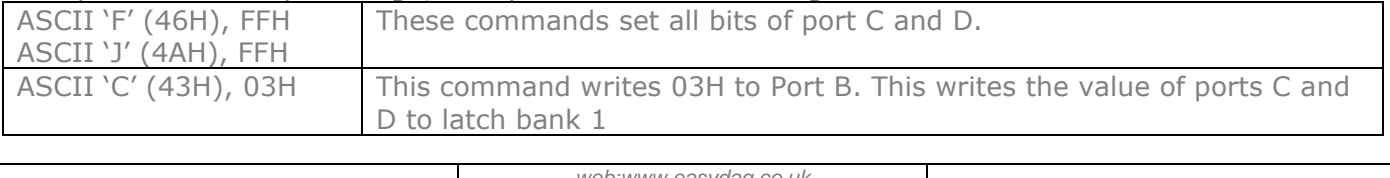

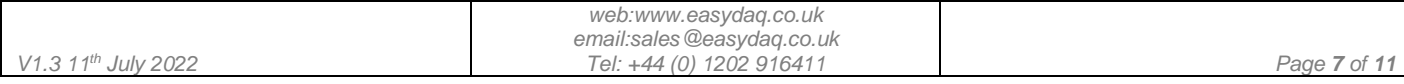

# **HasyDAO**

**Neat products, low cost, no frills** 

*USB 96 channel digital output card*

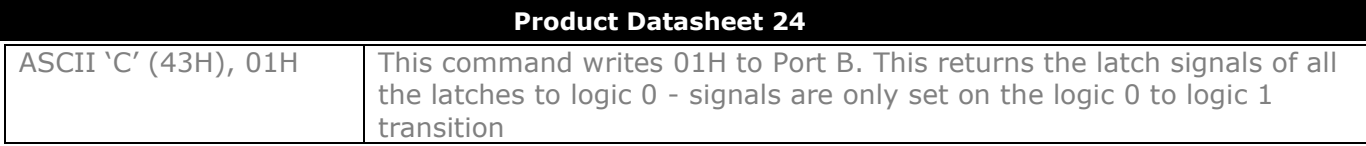

Example 3: Group 2 all high, Group 1 and 3-6 all low and following on from above:

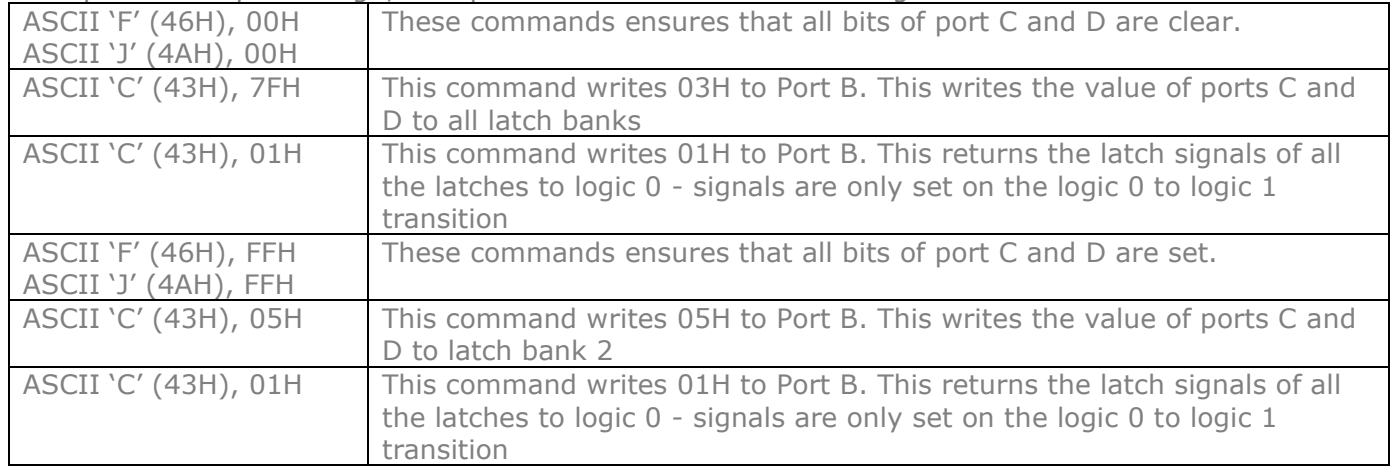

Example 4: Group 1 relay no. '8' high, all other Group1 relays low, Group 2-6 all low and following on from above:

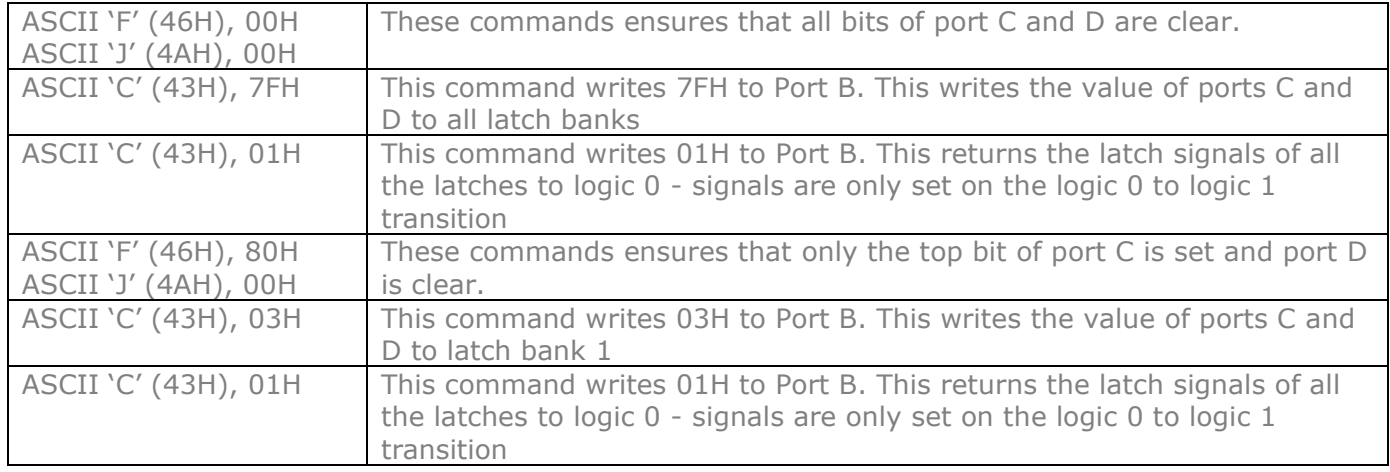

Example 5: Group 1 relay no. '11' high, all other Group1 relays low, Group 2-6 all low and following on from above:

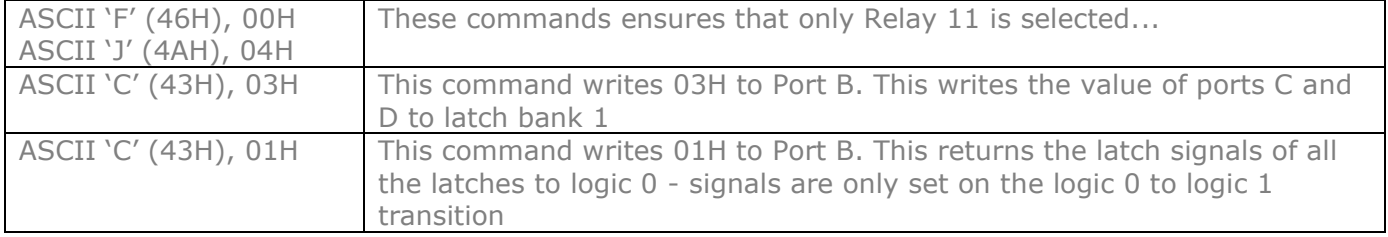

Example 6: Group 5 relay no. '8' high, all other Group5 relays low, Group 1-4, and 6 all low and following on from above:

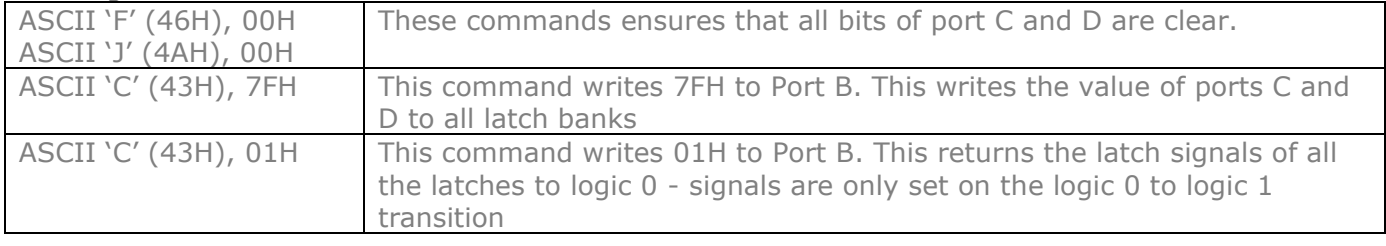

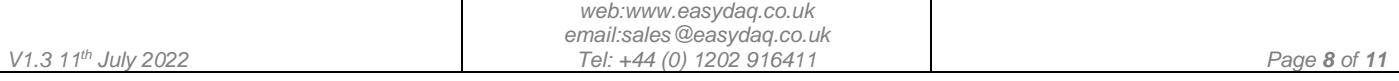

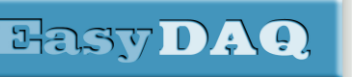

*USB 96 channel digital output card*

**Neat products, low cost, no frills** 

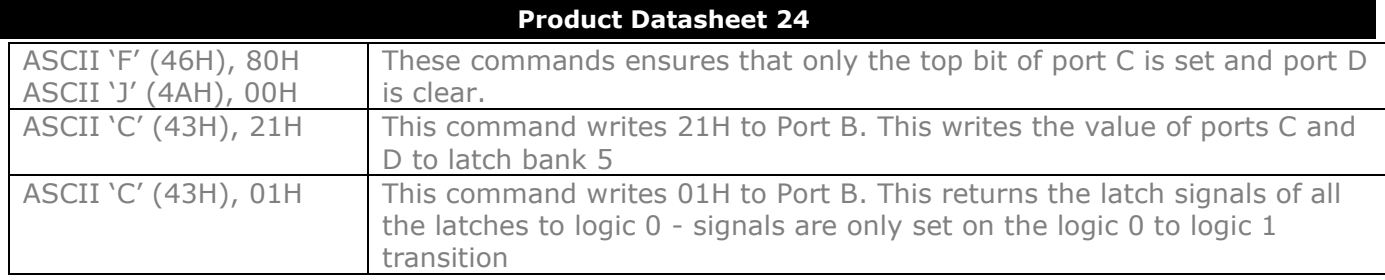

Example 6: Group 5 relay no. '1', and '2', and '6' high, all other Group5 relays low, Group 1-5, and 6 all low and following on from above:

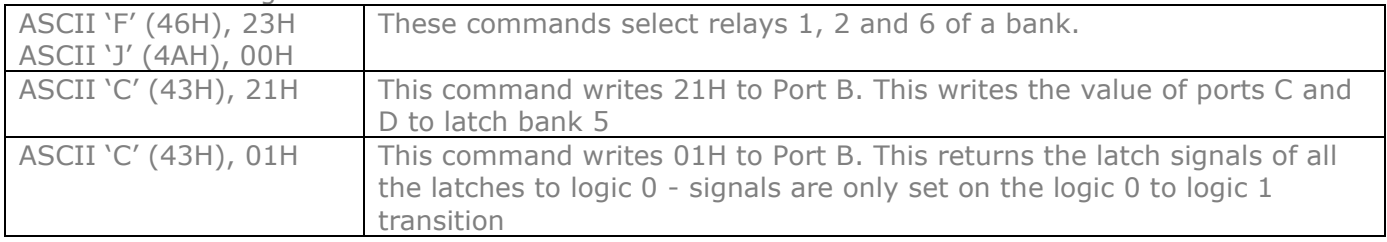

A Python program demonstrating the above examples is available in Code snippets at: [https://www.easydaq.co.uk/downloads/Python/USBDO96 Examples.zip](https://www.easydaq.co.uk/downloads/Python/USBDO96%20Examples.zip)

A sequential test program written in Python is also available: [https://www.easydaq.co.uk/downloads/Python/USBDO96 Test.zip](https://www.easydaq.co.uk/downloads/Python/USBDO96%20Test.zip)

### Serial Port settings

Baud rate: 9600 Parity: 0 Data: 8 bits Stop bits: 1 Handshaking: None

### Auto detection & com port assignment

When you connect this card to a USB port of your computer for the first time, it will be auto-detected and ask you to install drivers (downloadable from the 'downloads' section of our website). After installation, the card will appear as a 'virtual' COM port and be automatically assigned the next available COM port. Following installation, the COM port number can be manually re-assigned via the control panel if required. Following reboots or disconnects of the USB card, the same COM port number will be assigned to the unique serial number of this card.

### Command format

The card is initialised & commanded by sending a single ASCII character followed by a hex number (representing the required port status). The commands address each 8-bit DIO port of the PIC device. (ASCII character Hex equivalent is shown in brackets). You must first set the port direction (as either input or output). If a channel is set as an input, your software must send a read command (of that channel) followed by a read of the serial port. You should allow approximately 10mS between successive commands.

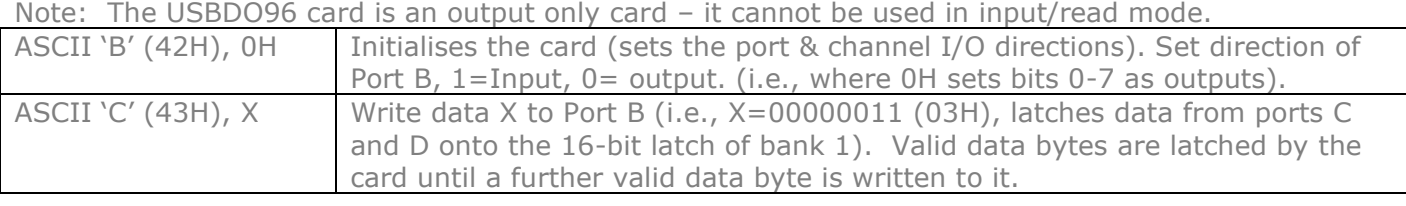

### **Port B (Bits 0-7), C (Bits 8-15) & D (Bits 16-23) commands:**

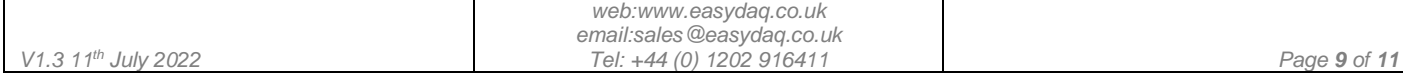

**HasyDAO** 

**Neat products, low cost, no frills** 

*USBDO96 Low-cost Data Acquisition & Control products*

### *USB 96 channel digital output card*

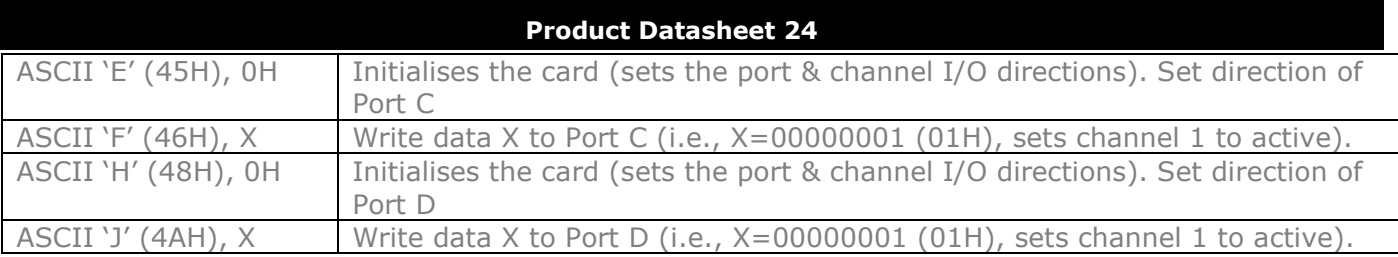

### Example downloads

Example driver files and executables are available from the 'downloads' or 'Code snippets' areas of our website (www.easydag.co.uk). Example programs for our USB relay & DIO cards are currently available for Python, LabView, Visual Basic, Visual C, C#, JAVA, Agilent VEE & Delphi.

### Uses existing USB & serial port software examples

This card uses the same software drivers & command interface that is used in our existing range of USB/Serial port relay & DIO card products. Therefore, if you have already used our USB or serial port products on a previous project, you can re-use some or all of your code (or switch to using a USB relay card instead of a serial port card).

If you are a Linux user, please refer to this web link for additional information and low-level details on how to address and command our USB/serial relay & DIO cards:

### [Data Sheet 34 \(Using Linux with EasyDAQ USB Products\)](https://www.easydaq.co.uk/datasheets/Data%20Sheet%2034%20(Using%20Linux%20with%20EasyDAQ%20USB%20Products).pdfhttps:/www.easydaq.co.uk/datasheets/Data%20Sheet%2034%20(Using%20Linux%20with%20EasyDAQ%20USB%20Products).pdf)

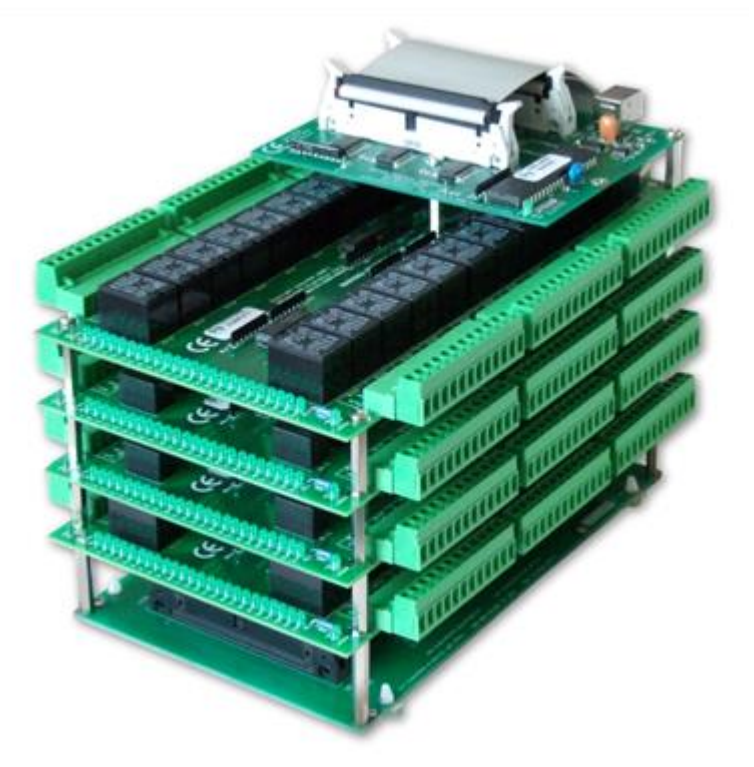

# External links

[https://www.easydaq.co.uk/downloads/Python/USBDO96 Examples.zip](https://www.easydaq.co.uk/downloads/Python/USBDO96%20Examples.zip) [https://www.easydaq.co.uk/downloads/Python/USBDO96 Test.zip](https://www.easydaq.co.uk/downloads/Python/USBDO96%20Test.zip) [https://www.easydaq.co.uk/downloads/USBDO96\\_Generic\\_Test\\_Module\\_LV7\\_1\\_LLB.zip](https://www.easydaq.co.uk/downloads/USBDO96_Generic_Test_Module_LV7_1_LLB.zip)

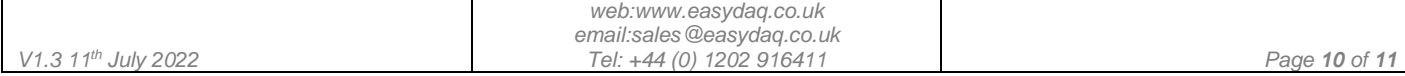

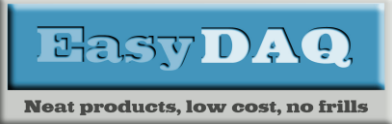

### **Product Datasheet 24**

### **NOTE.**

Information in this document is believed to be accurate and reliable. However, EasyDAQ does not give any representations or warranties, expressed or implied, as to the accuracy or completeness of such information and shall have no liability for the consequences of use of such information.

### Document versions

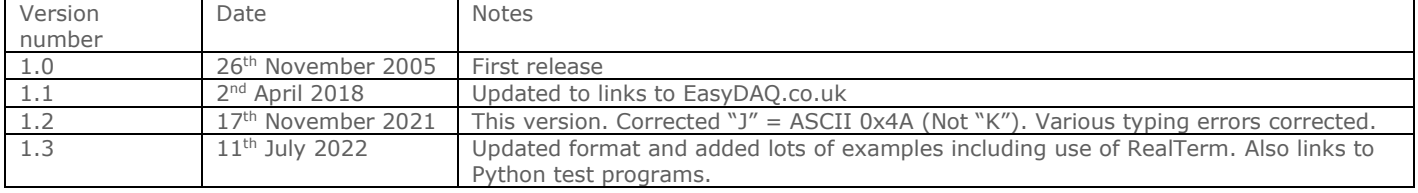

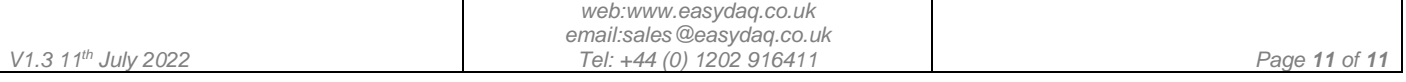